## *Comment réserver un terrain dans son club sur ADOC (Aide au Développement Organisationnel des Clubs) ?*

1. Rendez-vous sur internet.

Avant d'entrer « Adoc » dans la barre de recherche (Google, etc…). Vérifiez si vous possédez déjà un compte « Mon Espace Tennis » (anciennement : Espace du licencié) sur le site officiel de la Fédération Française de Tennis (FFT) :

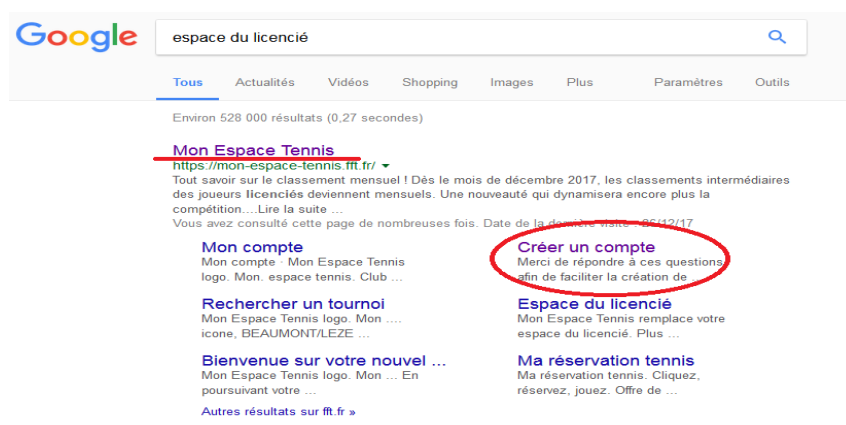

Cliquez ensuite sur la rubrique « Créer un compte » (entouré en rouge ci-dessus)

2. Une fois sur le site, vous devrez répondre à 3 questions afin de retrouver ou créer votre nouvel « Espace Tennis » :

**- Êtes-vous ou avez-vous été licencié ? (Oui)**

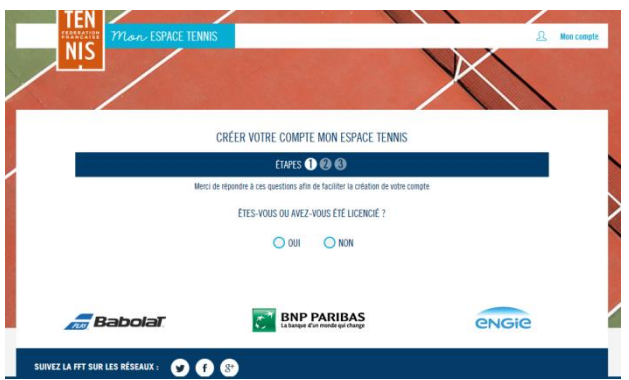

## **- Aviez-vous un compte sur l'Espace du Licencié ?**

Si oui, remplir les items (Identifiants ou Nom/Prénoms/Age). Si non, débuter la création du formulaire du compte licencié

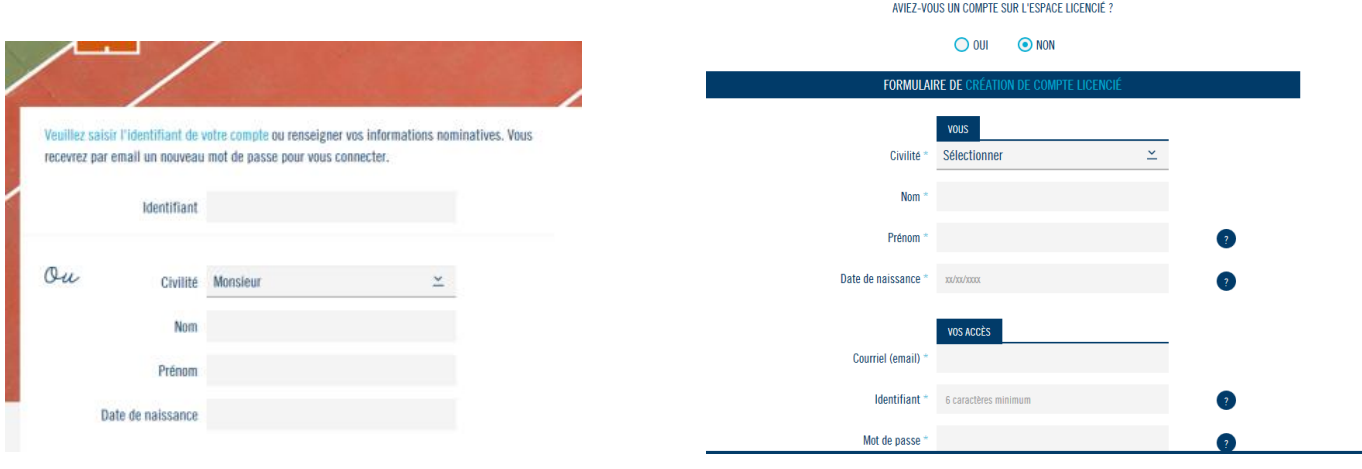

3. Après la création ou la réactivation de votre « Espace Tennis », vous devrez recevoir un email de la FFT inscrivant votre identifiant et mot de passe. Vérifiez qu'ils fonctionnent, si cela n'est pas le cas, réitérer. Si le problème persiste, contactez la FFT.

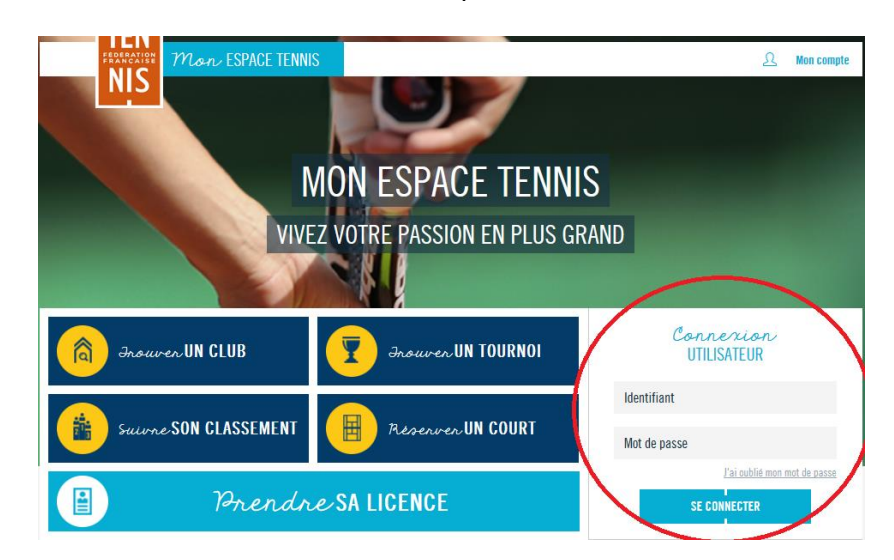

4. Rendez-vous de nouveau sur « Mon Espace Tennis » :

Entrez votre identifiant et mot de passe, puis connectez-vous.

5. Placez votre curseur sur le « Menu » (flèche en haut à droite ci-dessous)

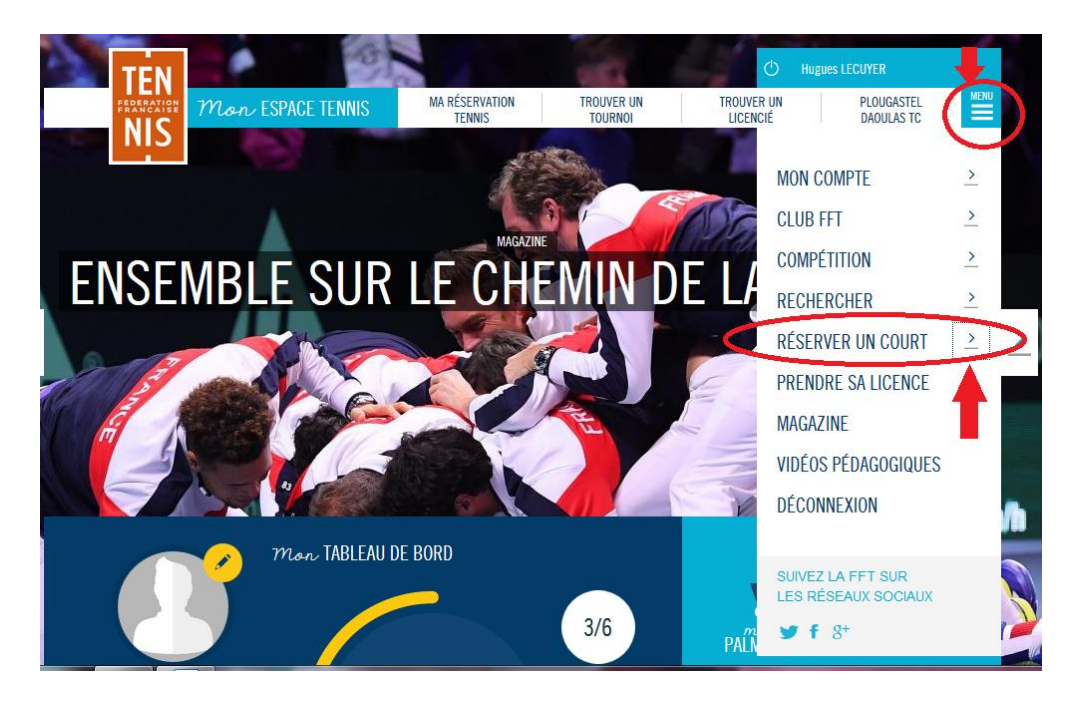

- 6. Cliquez ensuite sur la petite flèche situé à droite de « Réserver un court »
- 7. Puis cliquer une dernière fois sur « Dans mon club » afin d'attendre le site de réservation du TC Plougastel.

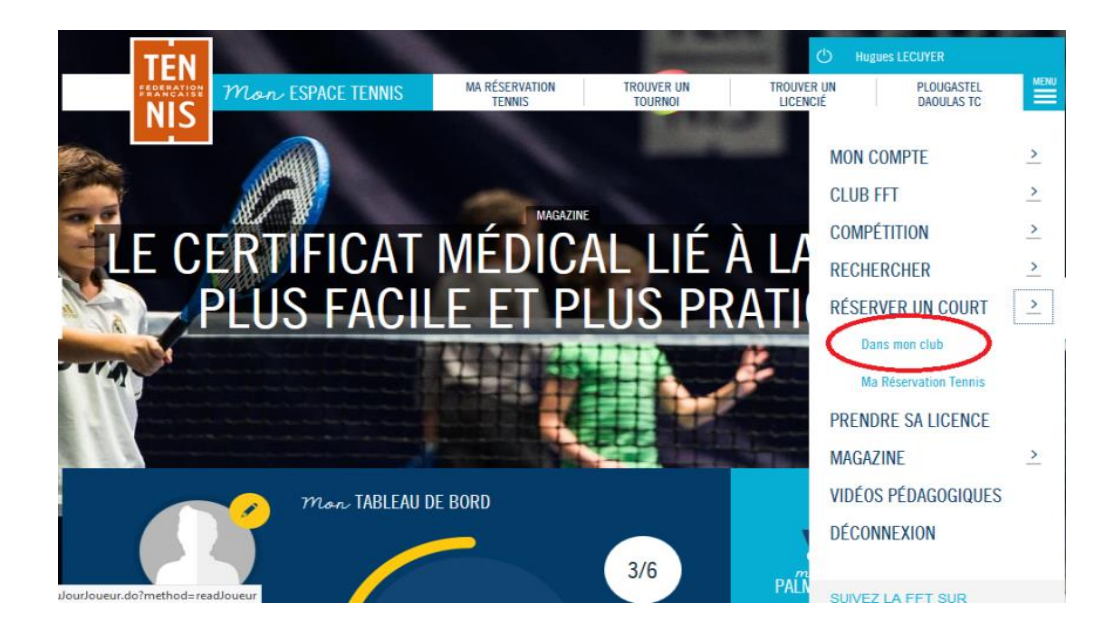

Vous serez ensuite redirigé vers le site de réservation.

8. Choisissez un jour et un terrain. Cliquez ensuite sur la case (créneau) correspondant à votre choix. Vous serez ensuite envoyé sur « Réservation joueur.

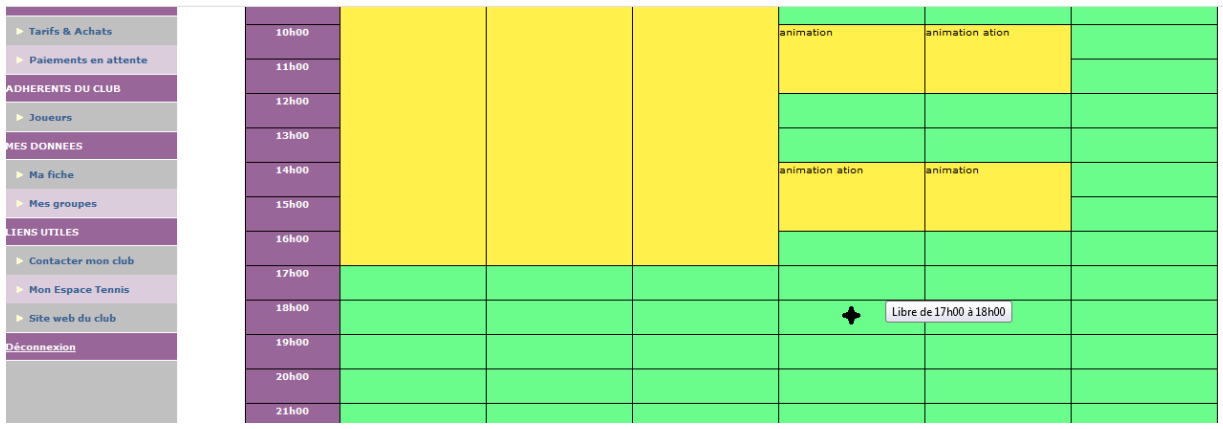

Indiquez l'heure de fin, le nom de votre partenaire et validez.

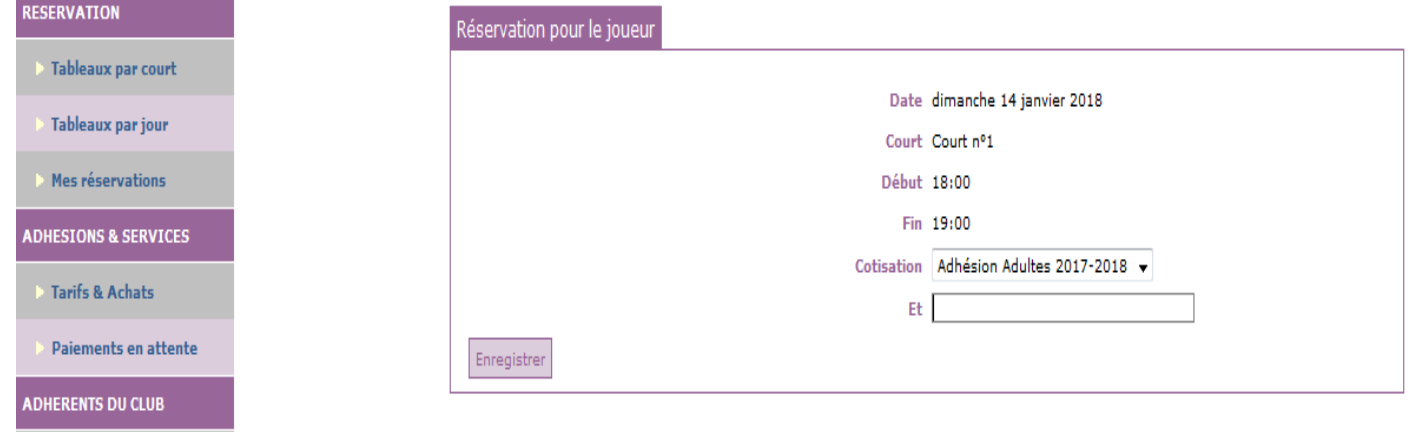

Cliquez sur « Enregistrer ». Et voilà, vous savez désormais comment réserver un terrain dans votre club.

## **Règles de réservation**

- Possibilité de réserver une heure à la fois et sur un seul terrain.
	- Votre partenaire doit être impérativement licencié à la FFT.
- Un joueur invité doit impérativement être licencié FFT et régler (10€ /heure) pour jouer avec un licencié du club sur les courts du TC Plougastel
	- Pour les réservations dépassant une heure (Ex : Championnat Individuel, etc.), veuillez contacter le club ou les enseignants par mail : **tennisclub.plougastel@wanadoo.fr**